# POS-mate

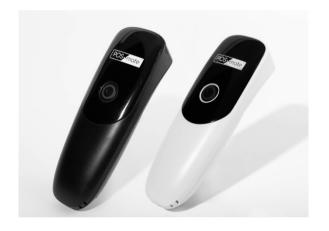

# PRO Barcode Scanner PM-BCPRO-B / PM-BCPRO-W Instruction Manual

# **Contents**

| Warranty                                | 4  |
|-----------------------------------------|----|
| Get To Know Your PRO Barcode Scanner    | 5  |
| LED Indicators                          | 6  |
| Beep Indicators                         | 6  |
| Setting Up Your PRO Barcode Scanner     | 7  |
| Connecting to Square App for iOS/iPadOS | 7  |
| Automatic Pairing                       | 8  |
| iOS / iPadOS Virtual Keyboard Control   | 9  |
| Vibration Settings                      | 9  |
| Volume Settings                         | 10 |
| Manual Pairing                          | 10 |
| Sleep Settings                          | 11 |
| Automatic Scanning Mode                 | 13 |
| Barcode Type Settings                   | 13 |
| Data Transfer Settings                  | 14 |
| Suffix Settings                         | 16 |
| Letter Conversion Settings              | 17 |
| Hide Character Settings                 | 17 |
| Keyboard Language Settings              | 19 |
| Restore Factory Settings                | 20 |
| System Information                      | 20 |
| SPP and BLE Pairing                     | 20 |
| Technical Information                   | 22 |
| Troubleshooting                         | 23 |

# Warranty

POS-mate reserves the right to make changes to any product to improve reliability, function, or design. POS-mate does not assume any product liability arising out of, or in connection with, the application or use of any product, circuit, or application described herein. No license is granted, either expressly or by implication, estoppel, or otherwise under any patent right or patent, covering or relating to any combination, system, apparatus, machine, material, method, or process in which POS-mate products might be used. An implied license exists only for equipment, circuits, and subsystems contained in POS-mate products.

For the complete hardware product warranty statement, go to: http://www.pos-mate.com/warranty

#### For Australia Only

This warranty is given by PICA Australia Pty. Ltd (ABN 70 113 812 721) of 8 Translink Drive, Keilor Park, Vic. 3042 Australia, as the owner of the brand referred to as POS-mate. POS-mate products are subject to rigorous testing and assessment as to their quality and suitability for purpose. Our goods come with guarantees that cannot be excluded under Australian Consumer Law. You are entitled to a replacement or refund for a major failure and compensation for any other reasonably foreseeable loss or damage. You are also entitled to have the goods repaired or replaced if the goods fail to be of acceptable quality and the failure does not amount to a major failure. POS-mate's Australian limited warranty above is in addition to any rights and remedies you may have under Australian Consumer Law. If you have any queries, please call POS-mate on +61393367336.

# **Get To Know Your PRO Barcode Scanner**

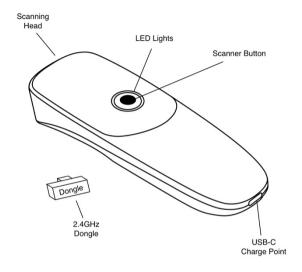

# **LED Indicators**

| LED Sequence                   | Description                 |  |
|--------------------------------|-----------------------------|--|
| Blue - on                      | Connected                   |  |
| Blue - flash                   | Scan success                |  |
| Red - on                       | Charging                    |  |
| Red and Blue - on              | Connected and charging      |  |
| Blue – alternatively flashing  | HID pairing mode            |  |
| Blue – simultaneously flashing | BLE pairing mode            |  |
| Blue only - flashing           | 2.4G pairing mode           |  |
| Blue only - flashing           | SPP pairing mode            |  |
| No LED                         | Not connected, not charging |  |

# **Beep Indicators**

| Beep Sequence | Description                 |
|---------------|-----------------------------|
| 1 long beep   | Power ON/OFF                |
| 1 short beep  | Scan or pairing success     |
| 2 short beeps | Wireless disconnection (out |
|               | of range)                   |
| 3 short beeps | Scanner memory full         |
| 5 short beeps | Recharge scanner            |

# **Setting Up Your PRO Barcode Scanner**

- Remove your POS-mate PRO Barcode Scanner from its packaging and place it on your countertop.
- Insert one end of the cable supplied into the Charging Dock's USB Power Inlet, the other end into a USB power supply, i.e. PC or wall socket.
  - Insert a USB cable into the Dock's USB Power Outlet to charge your smartphone or tablet.
- Place your POS-mate PRO Barcode Scanner into the Charging Dock. It will fully charge within 3 hours.
- Pair to your device.

# Connecting to Square App for iOS/iPadOS

To connect your POS-mate PRO Barcode Scanner to Square App for iOS, iPadOS or Square Stand, follow the setup instructions at

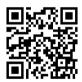

http://square.com/help/article/5143 or use your scanner to scan the QR code into your browser

POS-mate PRO Barcode Scanner is not compatible with Square App for Android or Square Terminal.

# **Automatic Pairing**

#### **Automatic Bluetooth Pairing**

Press and hold your POS-mate PRO Barcode Scanner button for 8 seconds. The blue LED lights on the scanner will start alternatively flashing. Turn on Bluetooth on your smartphone, tablet, Mac or PC, search for "P-mPRO-" and pair. Your POS-mate PRO Barcode Scanner will give a short beep, the blue LED will remain solid and is connected.

#### **Disabling Automatic Pairing**

Automatic Pairing is a default feature of your POS-mate PRO Barcode Scanner. After pairing with your device, you may choose to disable this feature. To disable automatic paring, scan the Disable Auto Paring barcode. You can re-enable Automatic Pairing at any time by scanning the Enable Automatic Pairing barcode.

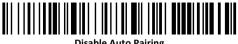

Disable Auto Pairing

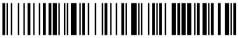

**Enable Automatic Pairing (default)** 

# iOS / iPadOS Virtual Keyboard Control

To show or hide your keyboard from your POS-mate PRO Barcode Scanner, simply double click the scanner button to show the keyboard, and double click the scanner button to hide. You may choose to disable this feature by scanning the Disable Show/Hide Keyboard barcode. You can re-enable iOS / iPadOS Virtual Keyboard at any time by scanning the Enable Show/Hide Keyboard barcode.

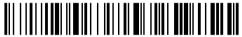

Disable Show/Hide Keyboard

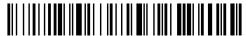

**Enable Show/Hide Keyboard (default)** 

## **Vibration Settings**

Your POS-mate PRO Barcode Scanner will vibrate each time the scanner button is pressed. You can turn off or on the vibration setting by scanning the desired barcode below.

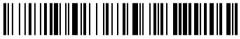

Vibration Off

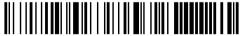

Vibration On (default)

## **Volume Settings**

Your POS-mate PRO Barcode Scanner will beep each time the scanner button is pressed. Adjust the volume of the scanning beep on your POS-mate PRO Barcode Scanner to mute, low volume or high volume by scanning the desired barcode below.

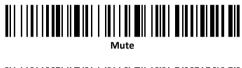

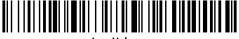

Low Volume

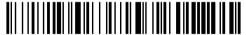

High Volume (default)

# **Manual Pairing**

### **Manual Bluetooth HID Mode Pairing**

Manually pair your POS-mate PRO Barcode Scanner by scanning the Bluetooth HID Mode and Pair barcodes. The blue LED lights on the scanner will start alternatively flashing. Turn on Bluetooth on your smartphone, tablet, Mac or PC, search for "POS-mate Scanner" and pair. Your POS-mate PRO Barcode Scanner will give a short beep, the blue LED will remain solid and is connected.

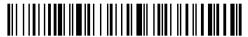

Bluetooth HID Mode

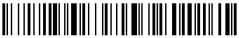

Pair

#### Wireless 2.4G Pairing

Wireless 2.4G Mode supports PC systems that do not have built in Bluetooth connectivity. Scan the Wireless 2.4G and Pair barcodes. The blue LED light on the scanner will flash, remove the USB "Dongle" from the dock and plug it into your PC within 60 seconds. Your POS-mate PRO Barcode Scanner will give a short beep, the blue LED will remain solid and is connected.

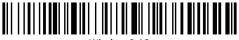

Wireless 2.4G

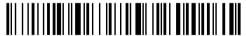

Pair

# **Sleep Settings**

Your POS-mate PRO Barcode Scanner will go to sleep after 5 minutes of no use. Press the scanner button to wake your scanner, it will connect to your device in a few seconds. To adjust the duration before your scanner sleeps, scan the desired barcode.

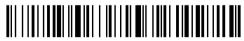

30 Second

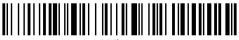

1 Minute

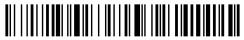

2 Minutes

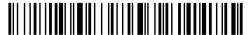

5 Minutes (default)

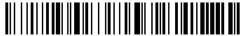

10 Minutes

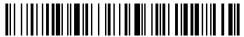

30 Minutes

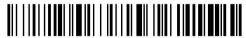

Never Sleep

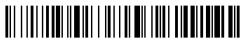

Sleep Immediately

## **Automatic Scanning Mode**

Your POS-mate PRO Barcode Scanner can be programmed to automatically scan when movement is detected without the need for the scanner button to be pressed. Scan the Auto Scan Mode barcode to enable this feature, you can disable this feature at any time by scanning the Manual Scan Mode barcode.

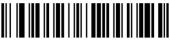

**Auto Scan Mode** 

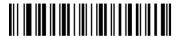

Manual Scan Mode (default)

# **Barcode Type Settings**

Your POS-mate PRO Barcode Scanner will scan both standard barcodes (1D / linear) or QR barcodes (2D / matrix). You can disable the scanner from reading either type of barcode by scanning the desired barcode below. Scan either or both enable barcodes for the desired setting.

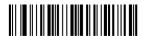

Disable 1D Barcodes

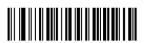

Disable 2D Barcodes

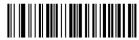

**Enable 1D Barcodes (default)** 

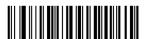

Enable 2D Barcodes (default)

# **Data Transfer Settings**

#### **Data Transfer Mode**

Your POS-mate PRO Barcode Scanner will transfer the data scanned instantly to the connected device. Should the scanner need to be used at a distance to the connected device, the scanner can be configured to store the data and transfer it at a later time by scanning the Storage Mode barcode.

This can be changed at any time by scanning the Instant Mode barcode. Typically, the maximum distance for Bluetooth is 30 meters and for 2.4G is 150 meters, these measurements may change due to electrical and/or environmental factors.

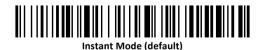

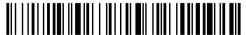

**Storage Mode** 

#### **Data Transfer Control**

If your POS-mate PRO Barcode Scanner is set to Storage Mode, you will need to transfer the data manually when within signal range of your connected device. When in range, scan the Upload Data barcode to upload all the stored barcodes. Once the data is transferred, the data can be cleared by scanning the Clear All Data barcode. Checking the number of barcodes held in the scanner memory can be done by scanning the Total Data Stored barcode.

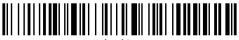

**Upload Data** 

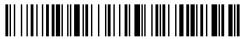

Clear All Data

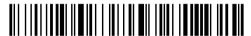

Total Data Stored

#### **Data Transfer Rate**

Your POS-mate PRO Barcode Scanner has multiple data transfer rates for Bluetooth HID/SPP/BLE. Depending on your environment (electrical interference) you may need to slow down your transfer rate to ensure all data is transferred correctly. Scan the required scan rate barcodes to adjust.

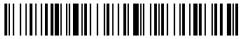

Fast (default)

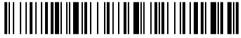

Medium

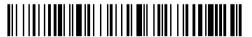

Low

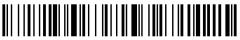

Very Low

# **Suffix Settings**

Your POS-mate PRO Barcode Scanner will simulate pushing the Return or Enter key on your keyboard at the end of each scan, also known as Carriage Return (CR). Your scanner can be programmed to simulate a Tab on your keyboard or simulate nothing after each scan. Scan the required barcode for the desired setting.

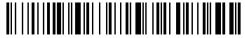

Add Return / Enter (CR) (default)

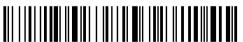

Add Tab

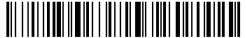

Remove Suffix

## **Letter Conversion Settings**

Your POS-mate PRO Barcode Scanner can be set to change the letter case on scanned barcodes, by scanning the ALL CAPITAL LETTERS or all lowercase letters barcodes below.

eg.; Barcode data is ABC123abc,

ALL CAPITAL LETTERS will scan as ABC123ABC

all lowercase letters with scan as abc123abc

You can cancel letter conversions at any time by scanning the Cancel Letter Conversion barcode.

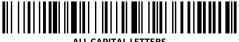

ALL CAPITAL LETTERS

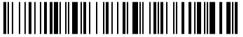

all lowercase letters

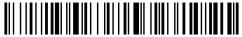

**Cancel Letter Conversion (default)** 

# **Hide Character Settings**

Your POS-mate PRO Barcode Scanner can hide 1, 2, 3 or 4 characters at the start or the end of a barcode. Simply scan the Hide First "X" Barcode Characters and the Hide 1,2,3 or 4 Character barcodes to hide the first characters. To cancel scan the Hide First "X" Barcode Characters barcode. Similarly scan Hide Last "X" Barcode Characters and the Hide 1,2,3 or 4 Character barcodes to hide the last characters.

To cancel scan the Hide Last "X" Barcode Characters barcode.

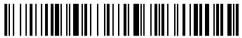

Hide First "X" Barcode Characters

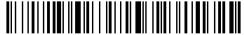

Hide Last "X" Barcode Characters

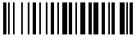

Hide 1 Character

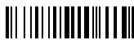

Hide 2 Characters

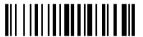

Hide 3 Characters

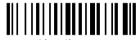

Hide 4 Characters

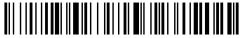

Cancel Hide First "X" Barcode Characters

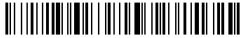

Cancel Hide Last "X" Barcode Characters

# **Keyboard Language Settings**

The POS-mate PRO Barcode Scanner default keyboard language is American English. You can adjust your keyboard language setting by scanning the desired language barcode.

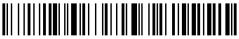

American English

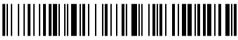

British English

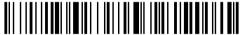

French

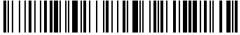

Japanese

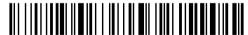

International General Keyboard

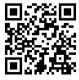

Other languages can be found at www.pos-mate.com/support or use your scanner to scan the QR code into your browser.

# **Restore Factory Settings**

Your POS-mate PRO Barcode Scanner can be restored to its factory setting by scanning the barcode.

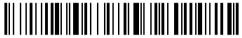

**Restore Factory Settings** 

# System Information

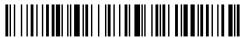

Firmware Version

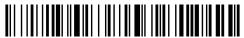

**Battery Level** 

# SPP and BLE Pairing

SPP and BLE Pairing requires additional software.

### **Bluetooth SPP Mode Pairing**

Bluetooth SPP mode supports additional software connected to Windows, MacOS, iOS, iPadOS, Android and other systems. Scan the SPP Mode and Pair barcodes. The blue LED light on the scanner will start flashing, search for "POS-mate Scanner" and pair. Your POS-mate PRO Barcode Scanner will give a short beep, the blue LED will remain solid and is connected.

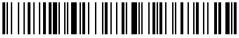

Bluetooth SPP Mode

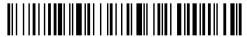

Pair

## **Bluetooth BLE Mode Pairing**

Bluetooth BLE mode supports additional software connected to Windows, MacOS, iOS, iPadOS, Android and other systems. Scan the BLE Mode and Pair barcodes. The blue LED lights on the scanner will start simultaneously flashing. Turn on Bluetooth on your smartphone, tablet, Mac or PC, search for "POS-mate Scanner" and pair. Your POS-mate PRO Barcode Scanner will give a short beep, the blue LED will remain solid and is connected.

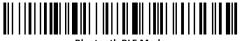

Bluetooth BLE Mode

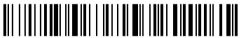

Pair

# **Technical Information**

| Product name                 | POS-mate PRO Barcode Scanner |
|------------------------------|------------------------------|
| Product code                 | PM-BCPRO-B                   |
|                              | PM-BCPRO-W                   |
| UPC                          | 746935310332 - Black         |
|                              | 746935310349 - White         |
| Scanner type                 | CMOS                         |
| Light source                 | White Led + Red LED          |
| CPU                          | 32bit                        |
| Resolution                   | 640 x 480                    |
| Motion tolerance             | 25cm/s                       |
| Depth of field               | 3cm – 50cm                   |
| Scan mode                    | Manual (default)             |
|                              | Autosensing                  |
| Scan Angle                   | Roll: ±360°                  |
|                              | Pitch: ±60°                  |
|                              | Skew: ±30°                   |
| Print contrast               | ≥25%                         |
| Wireless communication mode  | Bluetooth (HID/SPP/BLE)      |
|                              | 2.4GHz                       |
| Wireless communication range | Bluetooth ≤30m               |
|                              | 2.4GHz ≤150m                 |
| Storage                      | 16Mb                         |
| Battery capacity             | 1200mAh                      |
| Charge time                  | ≈ 3 hours                    |
| Operating time               | ≈ 16 hours                   |
| Power requirements           | DC 5v@200mA                  |
| Operating temperature        | -20°C to 55C                 |
| Storage temperature          | -20°C to 60C                 |
| Humidity                     | 5% to 95% (non-condensing)   |
| Certificates                 | FCC, RoHS, CE, RCM           |

# **Troubleshooting**

| Scanner not working |                        |
|---------------------|------------------------|
| Scanner not paired  | Pair scanner           |
| No battery power    | Charge scanner battery |

| Scanner does not decode barcode                   |                                                            |
|---------------------------------------------------|------------------------------------------------------------|
| Barcode is unreadable                             | Ensure barcode is complete, try another barcode            |
| Some barcodes disabled                            | Review Barcode Type Settings                               |
| Distance between scanner and barcode is incorrect | Move barcode scanner to between 3cm and 50cm from barcode. |

| Scanner decodes barcode but does not transmit data |                                                           |
|----------------------------------------------------|-----------------------------------------------------------|
| Scanner is too far from connected device           | Move closer to connected device or change to Storage Mode |
| Scanner is in Storage Mode                         | Upload data manually or change to Instant Mode            |

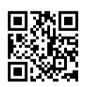

www.pos-mate.com

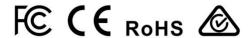